## **TATACARA AKSES RANGKAIAN BERWAYAR (WIRED NETWORK) KAMPUS INDUK**

## **1. BUKA BROWSER**

- MOZILLA FIREFOX ATAU;
- GOOGLE CHROME ATAU;
- INTERNET EXPLORER
- **2. SEKIRANYA PENGGUNA MENDAPATI HOMEPAGE YANG TERSEDIA TIDAK DAPAT DICAPAI, SILA MASUKKAN URL http://www.ums.edu.my**

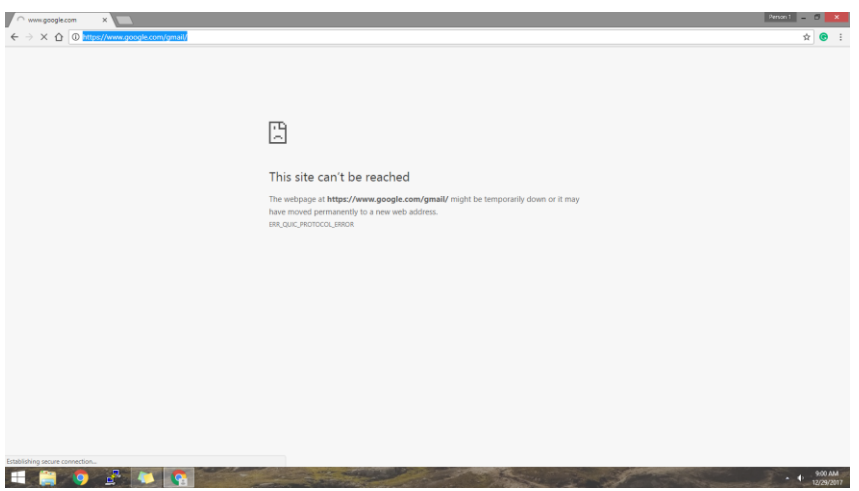

- **3. Paparan tetapan ID dan katalaluan akan dipaparkan seperti berikut:**
	- **ID dan Kata Laluan adalah sama seperti Akses bagi Rangkaian Tanpa Wayar (WIFI) Universiti.**

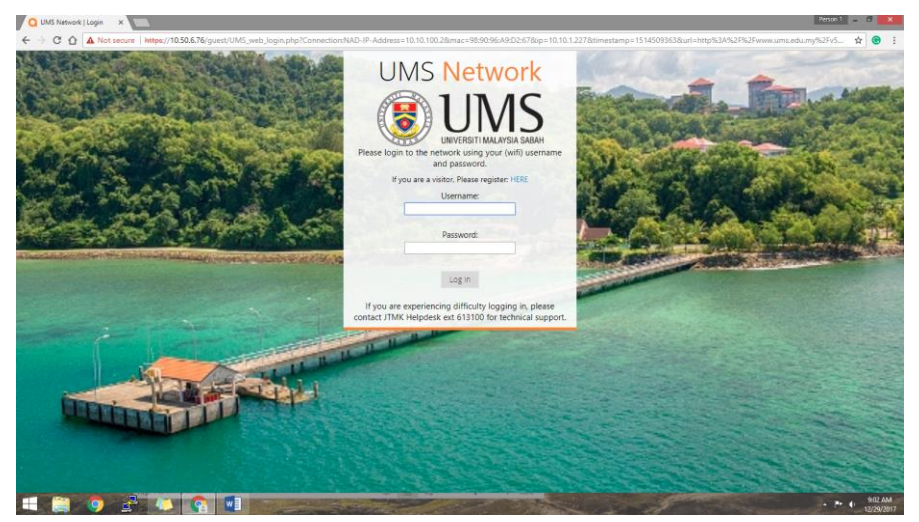

Paparan Login Page Pengguna

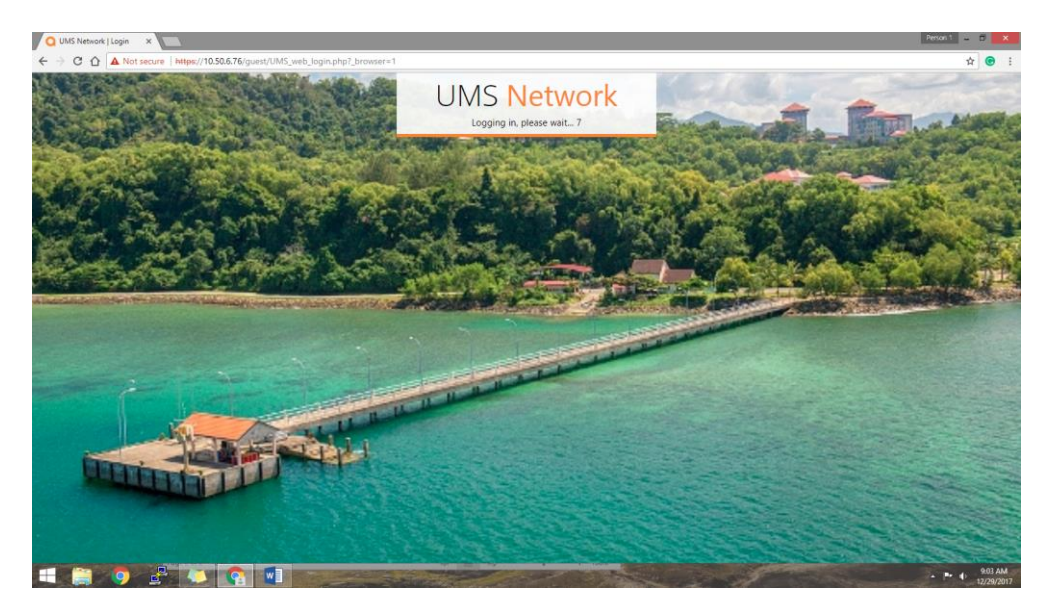

Pengesahan pengguna dibuat sebelum akses ke rangkaian

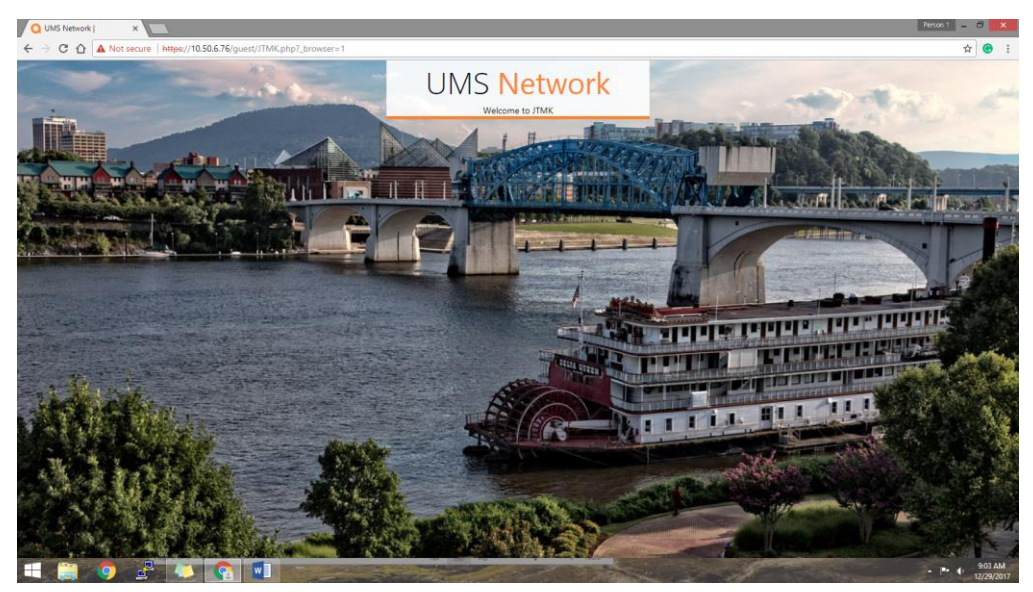

Pengguna disahkan dan boleh mengakses rangkaian berwayar (Wired Network)

## **4. SELESAI**